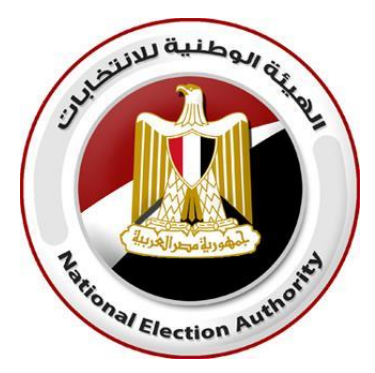

## الدليل الإرشادي للناخب المقيم بالخارج للتصويت البريدي إ في انتخابات مجلس الشيوخ ٢٠٢٠

**حرصت الهيئة الوطنية لالنتخابات على الحقوق الدستورية والقانونية للمصريين المقيمين بالخارج، في المشاركة السياسية الختيار من يمثلهم بمجلس الشيوخ ،٢٠٢٠ وراعت مصالحهم الشخصية باعتبار الحق في الحياة والعيش الكريم ال يسمو عليه حق آخر، واحتراماً منا لسيادة كل دولة على أراضيها دشنت الهيئة نظام التصويت البريدي النتخابات مجلس الشيوخ ٢٠٢٠ باستخدام أحدث الوسائل والسبل لضمان حقوق الناخب***.*

**جعل هللا منكم خير سند لوطنكم،،،،،** 

نعرض في هذا الدليل الخطوات التي تمكن حضراتكم من التصويت في انتخابات مجلس الشيوخ ٢٠٢٠ بنجاح، والتي تتلخص في تسجيل الرغبة في التصويت مع بيان البعثة الدبلوماسية التابع لها الناخب، ثم إعداد األوراق الالزمة من طباعة إقرار التصويت و بطاقاتي االقتراع وإرفاقهم على النحو المبين مع وثائق إثبات الشخصية وال قامة، ثم الرسال بالبريد الحكومي المستعجل.

إجراء التسجيل خاص بانتخابات مجلس الشيوخ ٢٠٢٠، بجولتيها الأولى والإعادة، فقط ولن يعتد به في أي **انتخابات مقبلة** 

أوال: التسجيل

على كل ناخب مصري مقيم بالخارج أن يسجل رغبته في التصويت بالخارج، وأن يحدد بعثة جمهورية مصر العربية التي يتبعها من خالل الموقع الرسمي للهيئة الوطنية لالنتخابات ) [eg.elections.www](http://www.elections.eg/))، وذلك خالل الفترة من ٢٥ يوليو ٢٠٢٠ وحتى ٣١ يوليو .٢٠٢٠ وفي حالة عدم اتخاذ اجراء التسجيل المسبق خالل الموعد المحدد لن يتمكن الناخب من الدالء بصوته في انتخابات مجلس الشيوخ .٢٠٢٠

**خطوات التسجيل:** 

قم بالدخول على الموقع الرسمي للهيئة الوطنية للانتخابات، ثم اضغط على (المصريين بالخارج) من القائمة الرئيسية واختر (طلب التصويت بالخارج) كما هو مبين بالشكل أدناه

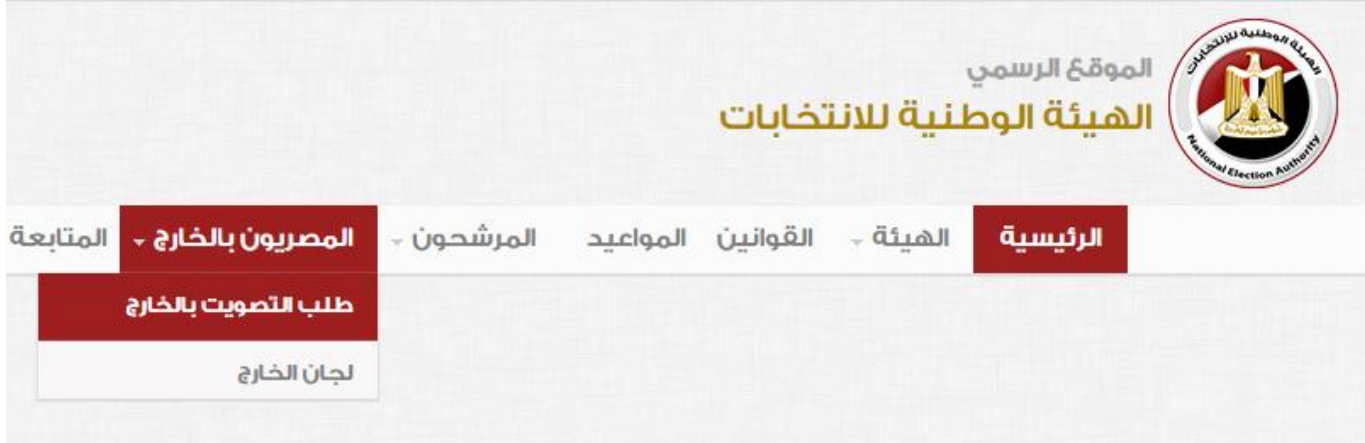

- سوف تظهر لك الشاشة التالية لدخال الرقم القومي. قم بإدخال رقمك القومي المكون من 14 رقم للتأكد من صحته وأنك مقيد بقاعدة بيانات الناخبين ولك الحق في االنتخاب
	- لن تتمكن من التسجيل في الحاالت التالية:
- o الرقم القومي غير صحيح، يرجى التأكد من إدخال الـ١٤ رقم كما هو مدون على بطاقة الرقم القومي أو جواز السفر الثابت به الرقم القومي بدقة
	- o لم تبلغ من العمر ١٨ عاما عند صدور قرار دعوة الناخبين بتاريخ ٢٠٢٠/٧/٤
	- o توافر أحد أسباب العفاء أو الحرمان من التصويت [وفقا لقانون مباشرة الحقوق السياسية](http://www.elections.eg/laws)

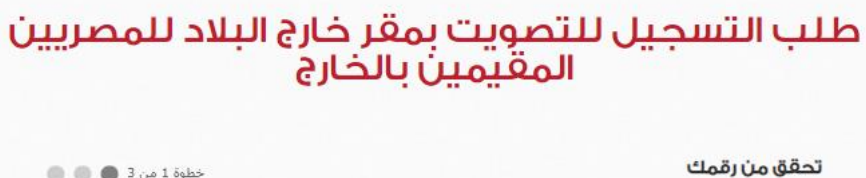

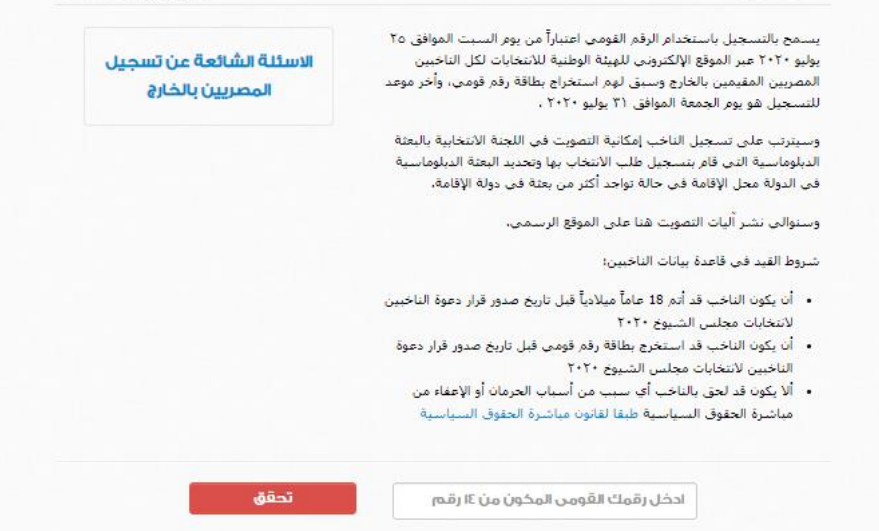

- بعد التحقق من الرقم القومي، قم بالضغط على (اضغط هنا) في الصفحة المبينة أدناه

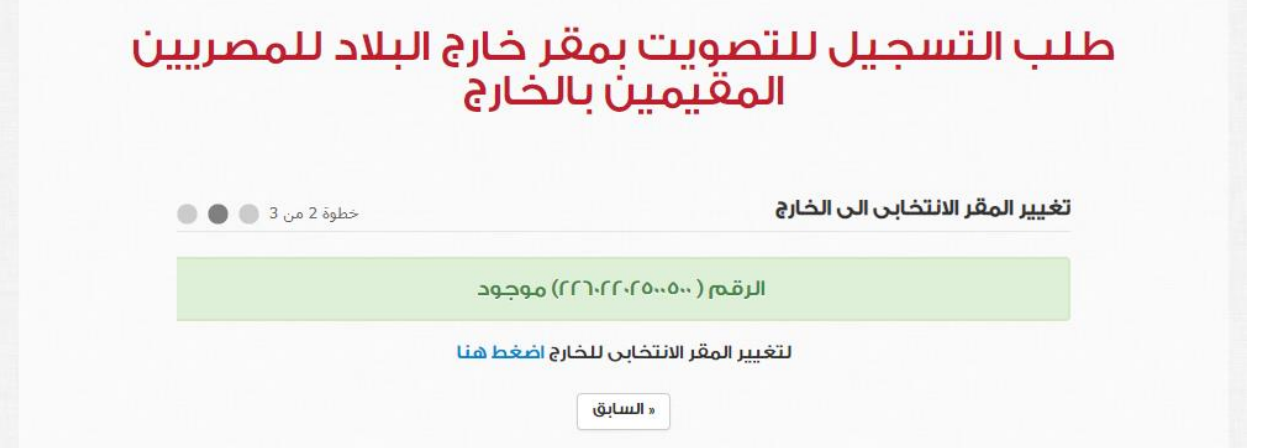

- بعد التأكيد ينتقل الموقع إلى صفحة التسجيل والتي سوف تقوم فيها بإدخال بعض بياناتك الشخصية، وذلك للتحقق من هويتك والحول دون انتحال شخصيتك والتسجيل بدون رغبتك. ومن ضمن هذه البيانات االسم بالكامل كما هو مدون ببطاقة الرقم القومي والاسم الأول للأم
- في نفس الصفحة قم باختيار الدولة التي تقيم بها ثم البعثة التي تتبعها والتي سوف تقوم بإرسال صوتك بالبريد الحكومي المستعجل إليها
	- رجاء العلم بأن المجاالت المحددة بعالمة النجمة الحمراء )..\* ( إجبارية ويجب استيفاؤها

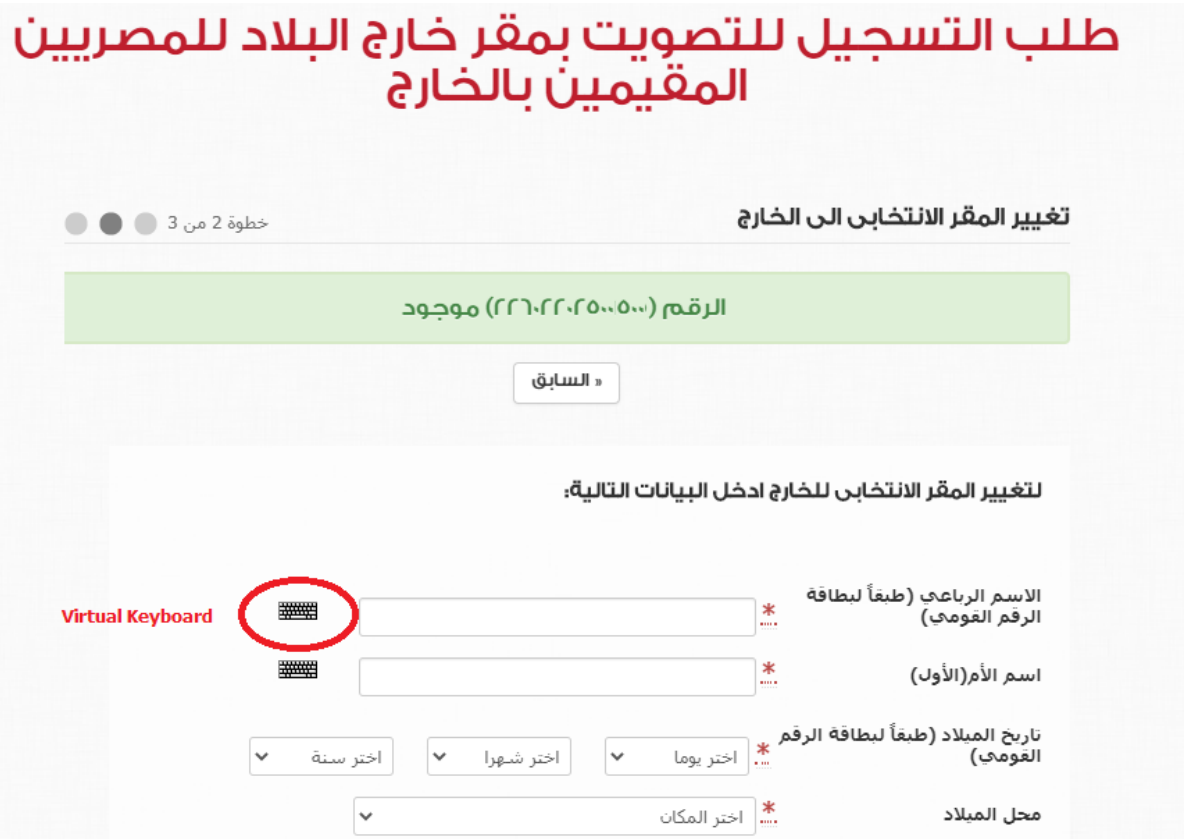

- لتمام تسجيل البيانات تأكد من وضع عالمة بجانب عبارة القرار بصحة البيانات في نهاية الصفحة، ووضع علامة الـcaptcha ، ثم اضغط على زر (تسجيل طلب تغيير المقر الانتخابي للخارج)

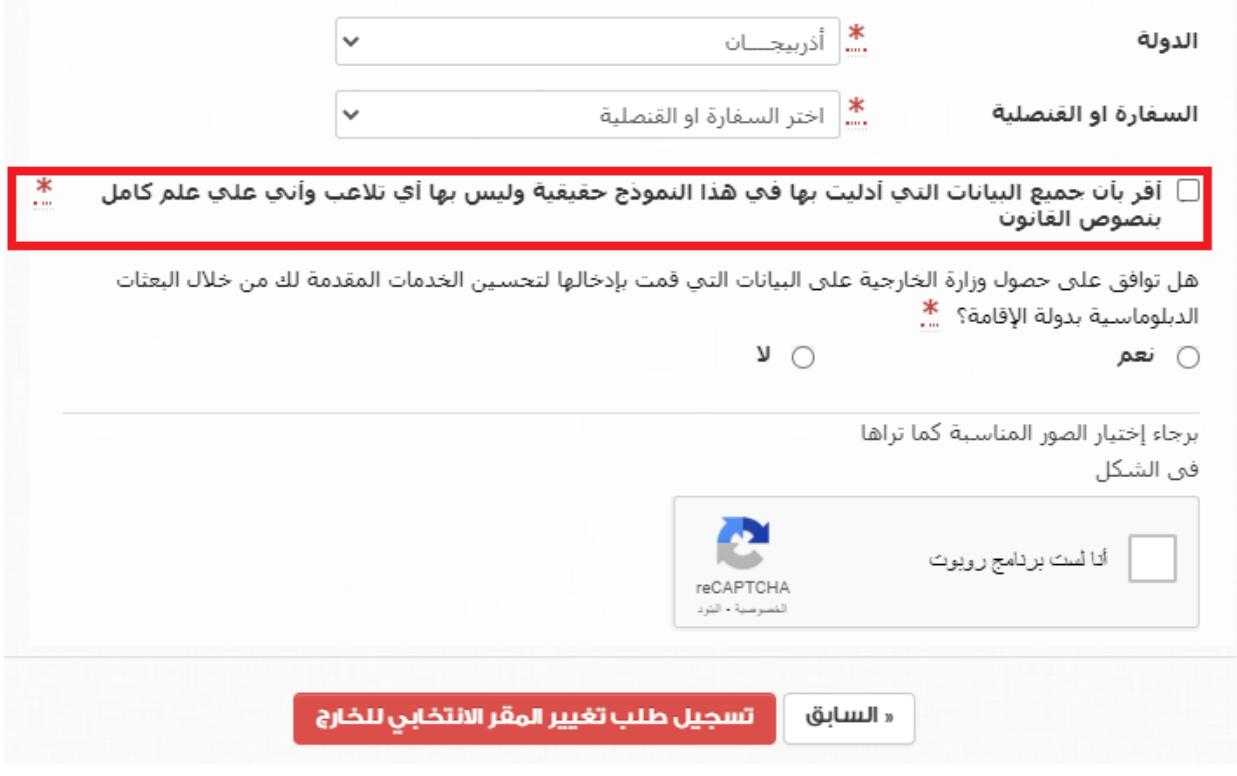

- ❖ في حالة ظهور رسالة تفيد وجود خطأ في اسم الأم، رجاء إعادة المحاولة مع مراعاة بعض الاختلافات في طريقة كتابة الأسماء، على سبيل المثال لا الحصر المهمزات (ا/أ، ء، ئـ، ئ/بيء)، (ي/ى)، (ه/ ة)، ..الخ ❖ في حالة استخدامك لحاسب آلي غير مجهز للكتابة باللغة العربية، يتيح لك الموقع لوحة مفاتيح افتراضية ) virtual keyboard )موضحة في شكل إدخال البيانات بالصفحة السابقة ❖ يجب أن تلتزم بإرسال صوتك للبعثة التي قمت باختيارها دون أي بعثة أخرى سواء بنفس الدولة أو بدولة أخرى، ولن تقبل البعثة أصوات أي ناخبين غير مسجلين بها مسبقا .
- بعد قبول الطلب، سوف تظهر لك شاشة برقم التسجيل الخاص بك، احتفظ به دون إطالع أي شخص عليه حتى نهاية العملية االنتخابية، حيث يعتبر هذا الرقم سري للغاية، على ان تستخدمه بشخصك أثناء إجراءات التصويت

في الجولتين

## طلب التصويت بمقر خارج البلاد للمصريين المغتربين

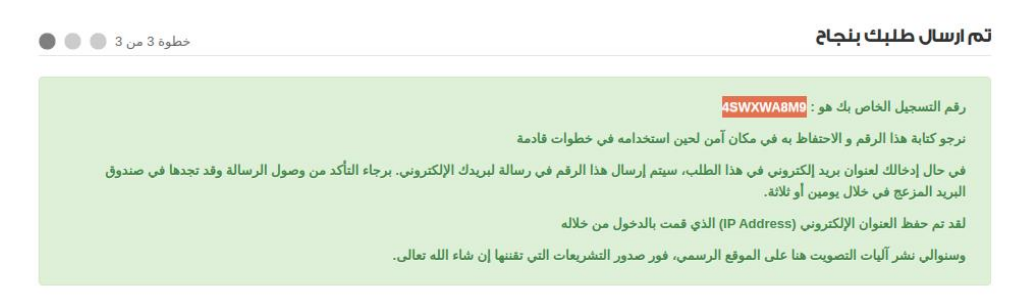

- في حالة إدخالك لعنوان بريد إلكتروني مع بياناتك الشخصية، سوف يتم إرسال رقم التسجيل على هذا العنوان، وفي حالة عدم العثور على الرسالة رجاء البحث في صندوق البريد غير الهام (spam/ junk mail)
- احتفظ برقم التسجيل حتى نهاية موعد التصويت بالخارج الذي حددته الهيئة الوطنية لالنتخابات، وهو يومي ٩ و١٠ أغسطس ٢٠٢٠ للجولة األولى ويومي ٦ و٧ سبتمبر ٢٠٢٠ لجولة العادة.

ثانيا: طباعة الأوراق والتصويت

حددت الهيئة الوطنية لالنتخابات موعد التصويت بالخارج ليكوم في يومي ٩ و١٠ أغسطس ٢٠٢٠ للجولة األولى ويومي ٦ و٧ سبتمبر ٢٠٢٠ لجولة العادة، وسوف يتاح لك في هذه الفترات تحميل القرار وبطاقات االقتراع الخاصين بك من خالل الموقع الرسمي للهيئة، وذلك باستخدام رقم التسجيل الخاص بك الذي حصلت عليه بعد إتمام عملية التسجيل.

- القرار المتاح لك خاص بك فقط ويختلف من ناخب آلخر، ومدون به كافة بياناتك، ويجب طباعته ثم كتابة االسم الرباعي والتوقيع عليه بخط اليد بالمكان المحدد لذلك
- سوف يتيح لك الموقع تحميل بطاقاتي اقتراع دائرتي الفردي والقوائم التي تتبعهما، وذلك وفقا لمحل إقامتك في المدون على بطاقة الرقم القومي الخاصة بك داخل جمهورية مصر العربية. قم بتحميل البطاقات وطباعتها
- يجب اختيار قائمة واحدة فقط ببطاقة اقتراع القوائم وإال يعتبر الصوت باطل، وفي حالة ترشح قائمة واحدة فقط قم باختيار (انتخب) أو (لا انتخب)
- بطاقة االقتراع للنظام الفردي مدون أعالها عدد المرشحين المطلوب اختياره. اختر هذا العدد بالضبط دون زيادة أو نقصان وإال بطل الصوت
- رجاء العلم أن أي عالمة أخرى على بطاقة االقتراع أو أي عالمة تدل على شخصك أو تعليق الصوت على شرط أمور من شأنها أن تبطل صوتك.

ثالثا: التحضير إلرسال صوتك

- ضع بطاقتي االقتراع بعد إبداء رأيك في مظروف خاص يكفي الحتوائهن، واغلق المظروف دون أن تضع أي عالمة عليه
	- استخدم ظرف أكبر من سالف الإشارة وضَع فيه الأتي: أ- مظروف بطاقتي التصويت ب- إقرار التصويت الذي قمت بإثبات اسمك الرباعي وتوقيعك عليه ج- صورة ضوئية من بطاقة الرقم القومي او جواز السفر الثابت به الرقم القومي ساري الصالحية د- صورة من الوثيقة الرسمية الصادرة من دولة محل إقامتك تفيد إقامتك بالدولة
- اغلق الظرف الكبير الذي يحوي ما تقدم، ثم دون عليه من الخارج اسم وعنوان البعثة الدبلوماسية التي قمت بالتسجيل للتصويت فيها. يمكنك مراجعة العنوان من خالل الموقع الرسمي للهيئة الوطنية لالنتخابات بالضغط على (المصريون بالخارج) من القائمة الرئيسية واختيار (لجان الخارج)

رابعا: إرسال الصوت بالبريد الحكومي المستعجل

- توجه بنفسك ألقرب مكتب بريد حكومي إليك **رجاء العلم أنه يتعين عليك ارسال خطاب التصويت بنفسك حيث تنص المادة األولى من [قانون مباشرة الحقوق السياسية ع](http://www.elections.eg/laws)لى أن على كل مصري أو مصرية بلغ ثمانية عشرة سنة ميالدية أن يباشر حقوقه السياسية بنفسه .** 
	- سجل بياناتك على الظرف من الخارج، بعد اطالع المختص بمكتب البريد على وثيقة اثبات شخصيتك
- ارسل خطاب التصويت بالبريد المستعجل إلى عنوان القنصلية أو السفارة التي سجلت للتصويت بها، ويمكنك مراجعة العنوان من خلال الموقع الرسمي للهيئة الوطنية للانتخابات بالضغط على (المصريين بالخارج) من القائمة الرئيسية واختيار (لجان الخارج)
	- تأكد من أن البيانات المسجلة على مظروف الرسال من الخارج مطابقة لبيانات تحقيق الشخصية الخاص بك
		- لن يقبل الصوت إذا كان اسم الراسل مختلف عن اسم الناخب

**يجب ارسال ظرف التصويت خالل المدة المتاحة لالنتخاب، وهي يومي ٩ و١٠ أغسطس للجولة األولى ويومي <sup>٦</sup> و٧ سبتمبر لجولة اإلعادة وفق التوقيت المحلى لدولة اإلقامة.** 

معلومات عامة عن اإلجراءات التي تتم في لجنة االنتخاب بالبعثة الدبلوماسية

## يتحقق رئيس اللجنة من اآلتي:

- أن الخطاب تم ارساله من أحد مكاتب البريد الحكومية بالبريد المستعجل
- أن تاريخ ارسال الخطاب خلال الفترة من التاسعة صباحاً يوم ٩ أغسطس ٢٠٢٠ وقبل الساعة التاسعة مساءً يوم ١٠ أغسطس ٢٠٢٠ في الجولة الأولى ومن الساعة التاسعة صباحاً يوم ٦ سبتمبر ٢٠٢٠ وقبل الساعة التاسعة مساءً يوم ٧ سبتمبر ٢٠٢٠ في جولة الإعادة وفقاً للتوقيت المحلى لكل دولة
	- أن المستندات المطلوبة رفق مظروف بطاقات االقتراع كاملة o صورة بطاقة الرقم القومي أو جواز السفر الثابت به الرقم القومي ساري الصالحية o صورة وثيقة القامة بالدولة
		- o إقرار التصويت كامل البيانات وموقع.
		- أن الراسل المدون اسمه على الخطاب من الخارج هو الناخب شخصيا - أن بيانات الناخب تم تسجيلها مسبقا خالل فترة التسجيل بهذه البعثة
			- أن الناخب لم يسبق له التصويت بأي لجنة أخرى

إذا ثبت لرئيس اللجنة صحة الجراءات يقوم باآلتي:

- تسجيل عملية التصويت باللجنة لمنع تكرار التصويت بعد ذلك بذات اللجنة أو بلجنة في أي بعثة أخرى
	- وضع مظروف بطاقات االقتراع مغلقا داخل صندوق االقتراع الخاص بالدائرة التابع لها الناخب
		- إثبات اسم الناخب بكشوف الناخبين
		- إرفاق باقي األوراق بمحضر إجراءات اللجنة